## **Build Your Own Data Logger – Arduino, the Datalogger-Shield and the Wiring**

(November 15, 2016)

## **Создаем логгер своими руками — Arduino, регистратор данных - шилд и проводка**

Прошу прощения за перерыв в публикациях материалов этой серии. Часть этого перерыва мне пришлось посвятить подготовке материалов для объяснений принципов работы шестерней велосипеда с использованием Arduino, чем мы занимались совместно с коллегой...

Итак, вернемся к нашему регистратеру, который мы не так давно представили как [«вещицу, которая может делать всё»](http://world.museumsprojekte.de/?p=8013). Его основой является Arduino. Существует несколько arduino-платфом. Для нашего проекта мы использовали arduino uno:

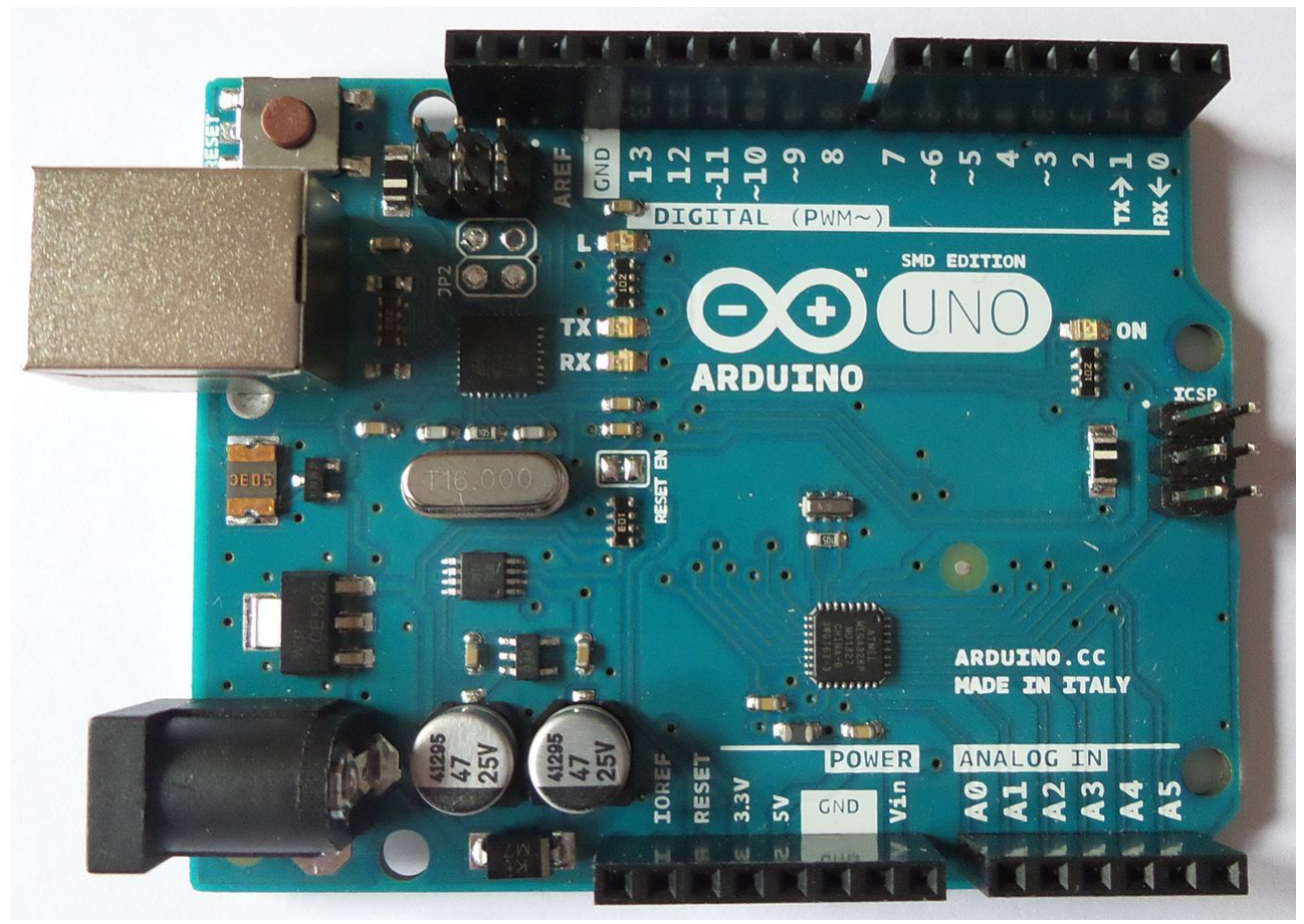

## Фото Clic17 via Wikipedia, CC-BY-SA 4.0

Arduino uno может делать гораздо больше, нежели просто считывать сенсорные данные; и намного проще реализовать проект, если нет необходимости что-то паять; и Arduino поставляется с очень простым и понятным языком кодирования; и существует активное международное сообщество тех, кто его использует, так что вы, скорее всего, найдете ответы на свои вопросы на официальном arduino-форуме [https://forum.arduino.cc](https://forum.arduino.cc/) или где-то еще в Интернете.

Для работы с Arduino вы будете подключать [датчики](http://world.museumsprojekte.de/?p=8501) и другие устройства в порты платы. У вас есть цифровые порты (от 0 до 13), аналоговые порты (от А0 до А5) и несколько портов для подключения к питанию (помеченные 3.3V, 5V и GND). Позже мы рассмотрим что и как мы соединяем.

Во-первых, нам нужно еще одно полезное устройство — шилд (плата расширения). Что такое шилд? - спросите вы. Поскольку arduino универсален (он может делать все — и

показывать скорость велосипеда, и регистрировать ваши климатические параметры), он приходит без корпуса. Вы подключаете его ко всему оборудованию, необходимому для вашего проекта. В зависимости от ситуации вам может потребоваться много проводов, резисторов, конденсаторов, переключателей... Для некоторых специфических задач были разработаны специальные платы, которые имеют все, что вам нужно. И вы можете закрепить на них arduino как кнопку, простым нажатием. Таким образом шилд прикрепляется к arduino как рюкзак, и его можно использовать в таком виде, и еще остается достаточное количество портов не смотря на то, что некоторые порты уже задействованы для вашей задачи.

Так, что такое шилд для логгера? Посмотрите сюда:

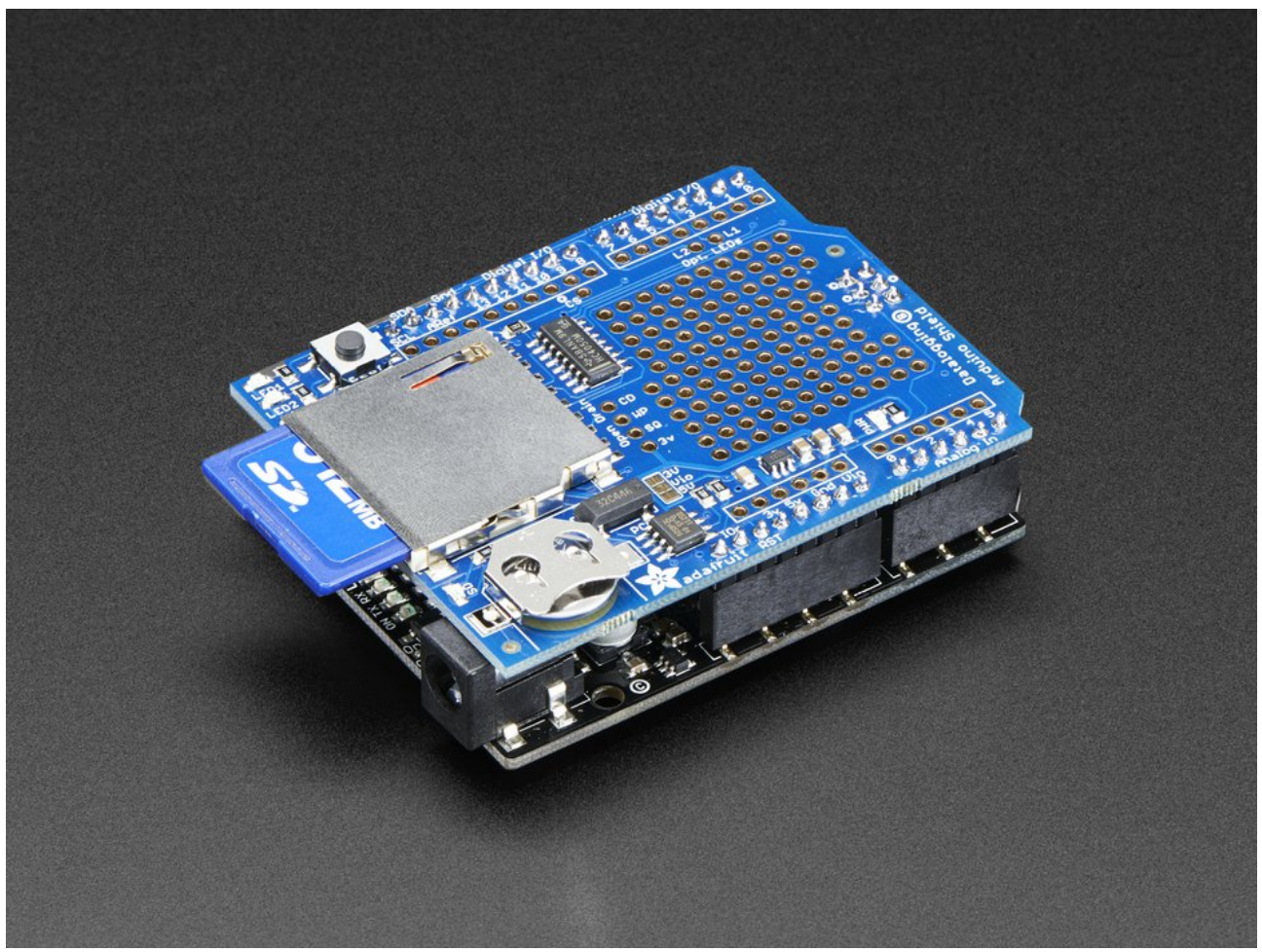

Взято с вэбсайта: https://www.adafruit.com/product/1141

Шилд логгера имеет два очень ценных устройства: устройство для чтения SD-карт для загрузки ваших данных, которые нужно будет использовать в дальнейшем, и часы (RTC). Часы нужны обязательно, так как arduino запоминает время пока он включен, когда arduino выключен, его счетчик времени обнуляется. RTC имеют маленькую батарейку, что позволяет обеспечивать arduino данными о реальном времени даже при отключении питания.

После того, как мы прикрепили логгер к шилду, можно начинать его подсоединять. Мы можем это делать припаивая провода прямо к шилду, на котором уже имеется матрица отверстий для этих целей, или, чтобы сделать разводку, можно использовать маленькую макетную плату и кабели к ней, как показано в нашем примере. Для долгосрочного применения я предпочитаю спаивать, чтобы избежать случайных отсоединений в контактах. Вы можете увидеть соединение на схеме ниже:

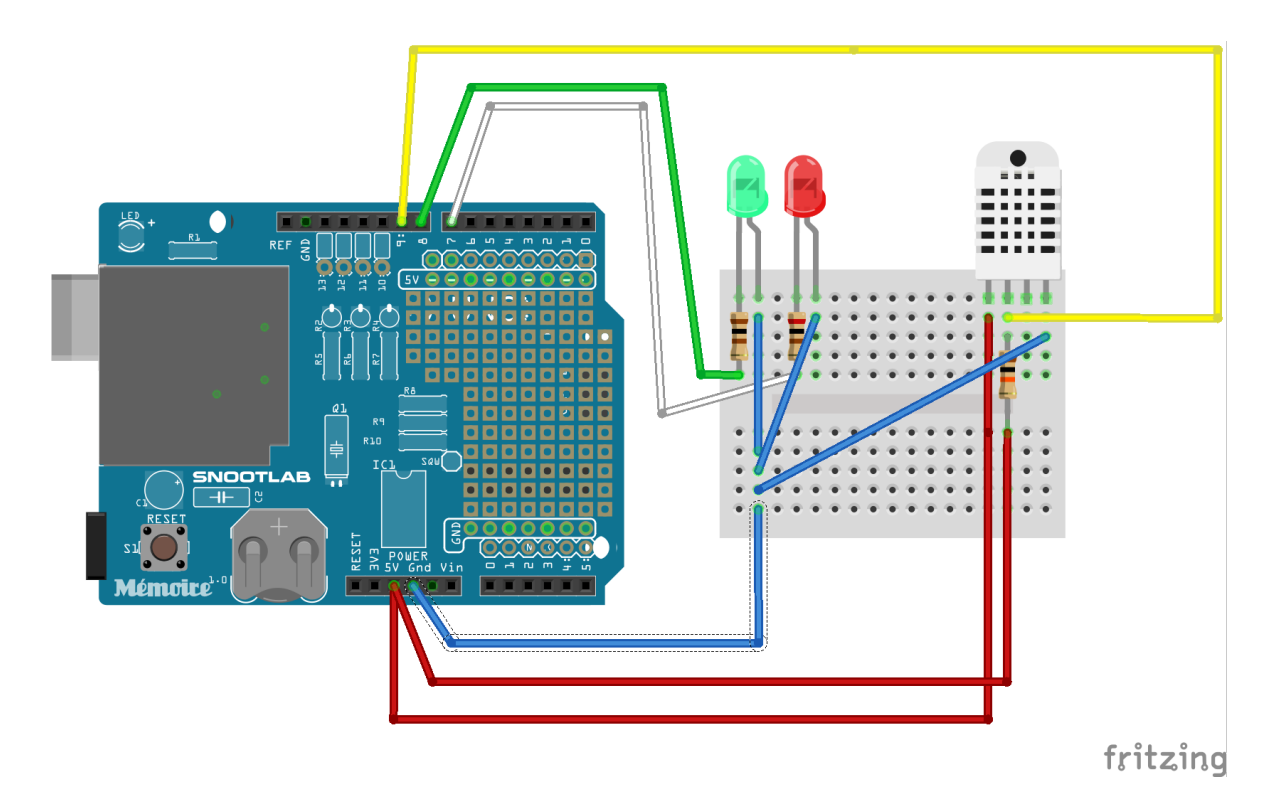

Разъем данных датчика соединяется с цифровым портом 9, зеленый светодиод через сопротивление в 100 Ом - с цифровым портом 8, красный светодиод через сопротивление в 200 Ом — с цифровым портом 7. Короткая ножка светодиода минусовой полярности и вывод «земля» датчика DHT22 соединяются с портом GND. Вывод «питание» и вывод данных (через сопротивление в 10 кОМ) DHT22 соединяются с портом питания 5V.

Для нашего логгера мы смонтировали макетную плату с датчиком и двумя светодиодами на внешней стороне корпуса, а arduino и шилд находятся внутри корпуса. На картинке вы видите соединения внутренних и внешних частей прибора:

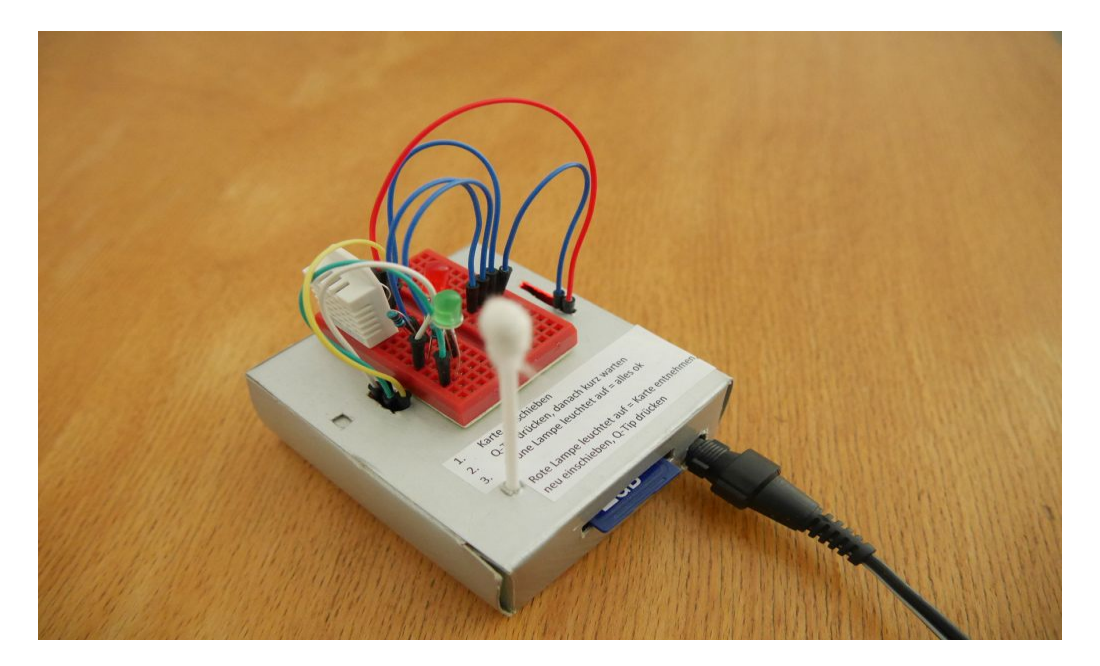

Теперь нам нужно что-то, что позволяет нам нажать на кнопку сброса в случае, если будет нужно перезагрузить arduino. В нашем случае мы использовали ватную палочку. В следующий раз мы познакомимся с программным кодом для нашего логгера.

Анжела Кип